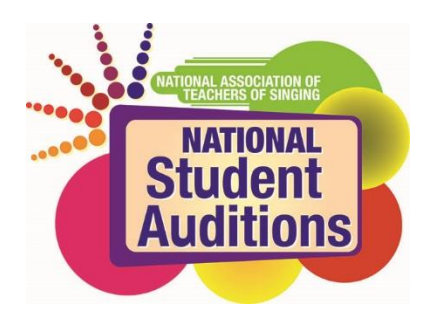

## **Congratulations on your placement at the Fall 2018 Regional round of Student Auditions!**

Based on your performance, you are eligible\* to compete in the 2019 NATS National Student Auditions! Make sure to keep this document handy, as it explains your next steps and what to expect as a competitor in the National rounds.

We urge you to begin your registration as soon as possible, while your repertoire is at its best.

\*To verify eligibility, check the online list of National Student Audition categories[: https://www.nats.org/\\_Library/NSA\\_Files/Category\\_document\\_july\\_21.pdf](https://www.nats.org/_Library/NSA_Files/Category_document_july_21.pdf)

## **Timeline and Next Steps**

## **Now:**

- 1) Visit the NATS website for more information on National Student Auditions: [http://www.nats.org/national\\_student\\_auditions.html](http://www.nats.org/national_student_auditions.html)
- 2) Read the NATS NSA FAQ document online[: http://www.nats.org/Frequently\\_Asked\\_Questions\\_-\\_NSA.html](http://www.nats.org/Frequently_Asked_Questions_-_NSA.html)
- 3) Read the NATS Video Submission Guidelines THOROUGHLY: [http://www.nats.org/NSA\\_-\\_You\\_Tube\\_Round\\_Video\\_Submissions.html](http://www.nats.org/NSA_-_You_Tube_Round_Video_Submissions.html)
- **4) Begin working on your videos!** The best time to make your videos is immediately following your regional audition, while your repertoire is at its best. We encourage you to make your videos ASAP following your regional audition, so the videos are ready when it's time to complete the online application.

Based on your Fall region's audition dates, you'll receive an email after **NOVEMBER 19** with step-by-step instructions on how to login and complete your application. **APPLICATIONS ARE BY EMAIL INVITATION ONLY** – there is no application available on the website.

The deadline to complete your NATS National Student Audition application online, including payment is **April 12, 2019. However, we urge those who qualify following the Fall 2018 Regional Auditions to begin their NSA application as soon as possible and make your videos while your repertoire is fresh and polished.**

Cost is \$75 per application. If you are eligible to compete in more than one national category, you will need to pay \$75 per national category that you enter. If you choose to use a staff accompanist, there is an additional fee of \$25.

## **Important Notes**

- The NATS National Office will have access to a list of eligible singers from the Regional Auditions Coordinator. You do not need to do anything other than ensure they have your correct email address!
- You must sing the exact same repertoire in all levels of the national competition as you did at the regional level – no exceptions!
	- o Repertoire questions? Contact Dan Johnson-Wilmot, NSA Coordinator via email: [nsacoordinator@nats.org](mailto:nsacoordinator@nats.org)

## **Questions? Email the NATS National Office: [competitions@nats.org](mailto:competitions@nats.org)**

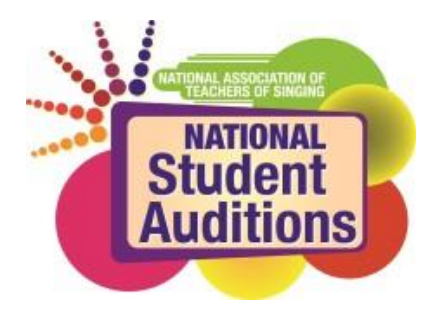

# **Video Recording Instructions Regional and National Student Auditions**

#### **Recording Location**

You should record your video in the spirit of a live audition or recital performance. You may record in a home, school, church, synagogue, recital hall, rehearsal room, or voice studio with good natural acoustics with or without an audience. You should dress professionally, as you would for a recital or live audition.

#### **Recording Instructions**

#### **Recording**

- You should record a separate unedited video for each selection on your repertoire list.
- Your camera should record from a fixed position as if three adjudicators were seated in front of you.
- You should face straight forward to the camera as you would appear to adjudicators in a live audition.
- Your video recordings must clearly show your face and most of your upper body.

#### **Accompanist**

- You must sing with a live accompanist, who is not your teacher, in your video entries.
- If the room is too small to show both you and your accompanist at the same time, pan the camera before you perform to show your accompanist in one of your video selections.
- Accompanists must play from legal publications that are compliant with the NATS Copyright Policy.
- The accompanist may use a page turner who is not the singer's teacher.

#### **Performance**

- Introduce each selection at the beginning of the video. I will sing—*Title of Composition*---by— *Composer*—and if appropriate—from---*Title of Work*. The identity of your teacher, school and region should not be revealed.
- You must perform each of your selections from memory on your recording.

#### **Preparing the YouTube Video**

#### **Settings**

- Please note that you must select "public" or "unlisted" in the Privacy settings found under the broadcasting and Sharing Options section when uploading your video file to YouTube.
- If you select "private," adjudicators will not be able to access your submission(s).

#### **Submission**

- In the application, provide the web link/address for each video that corresponds to the appropriate repertoire selection – either 3, 4, or 5 total selections, depending on your national or regional category.
- Please double check the links you provide for each video before submitting your application.

#### **Invalid Videos**

- The following video problems would make them invalid.
- Videos revealing the teacher's identity, the region of the singer, or the school they attend.
- Videos with "private' sharing options (see above).
- Videos that pan and zoom during performances.
- Videos using additional recording equipment other than the camera.
- Videos that are digitally altered.